# Built-in Functions to Responsys Personalization Language (RPL)

Copyright © 2018, Oracle and/or its affiliates. All rights reserved. 09/10/2018

# **Introduction**

The document provides guidelines for using Responsys Personalization Language (RPL) to recreate common personalization solutions created using built-in functions. This guide describes the most common usage cases. For a complete RPL reference, see the Responsys Personalization Language (RPL) User Guide and Language Reference.

NOTE: RPL is available only if Content Library and Message Designer for Email are enabled for the account.

# About the Data Schema

To demonstrate how to use RPL, we created a sample data model. We assume that all tables in this data model are stored in the *!MasterData* folder.

# CONTACTS\_LIST

CONTACTS\_LIST is the profile list that contains the standard fields and some custom fields. The table below shows only the fields used in this guide.

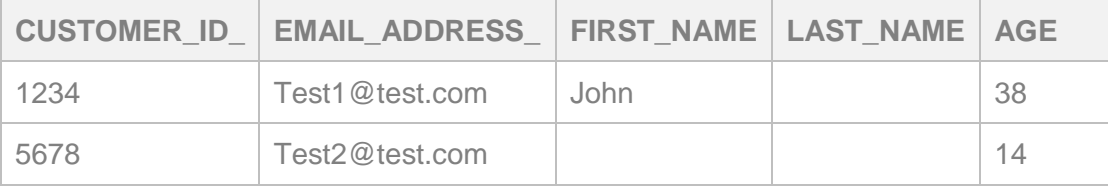

CONTACTS\_LIST is assigned to the campaign as a data source, with the following aliases:

### **Data Source Alias: CONTACTS\_LIST**

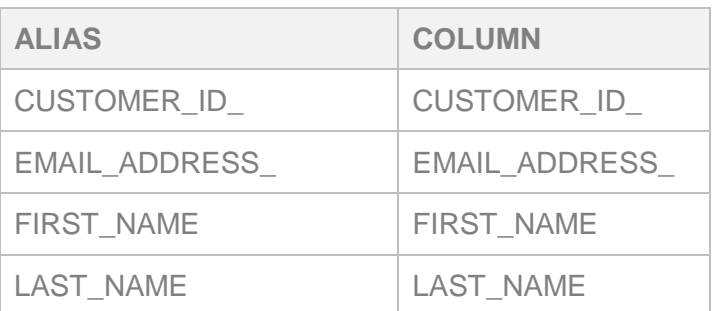

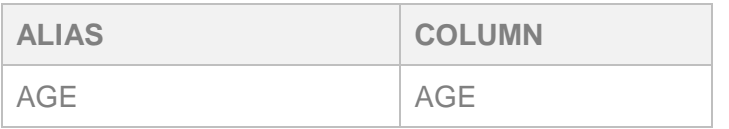

# FAVORITE\_COLORS

FAVORITE\_COLORS is a supplemental table that has a one-to-many relationship with the profile list. The CUSTOMER\_ID\_ field is used as the match key. The table contains data about customers' favorite colors.

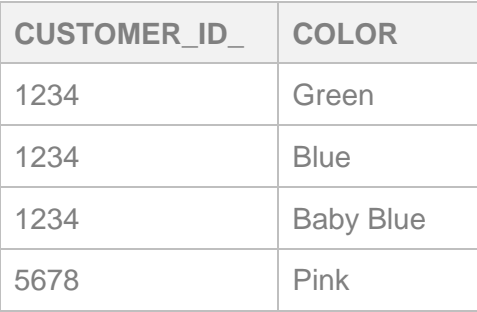

FAVORITE\_COLORS is assigned to the campaign as a data source, with the following aliases:

### **Data Source Alias: FAVORITE\_COLORS**

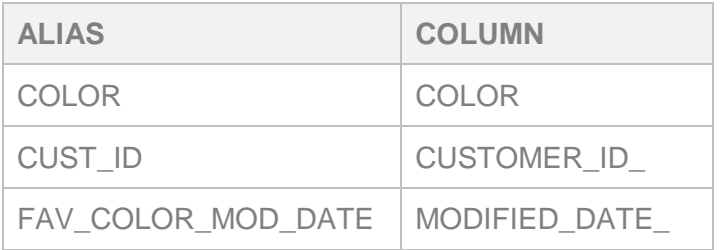

# CART\_ABANDONMENT

CART\_ABANDONMENT is a supplemental table that has a one-to-many relationship with the profile list. The CUSTOMER\_ID\_ field is used as the match key. The table contains data about products that customers have abandoned.

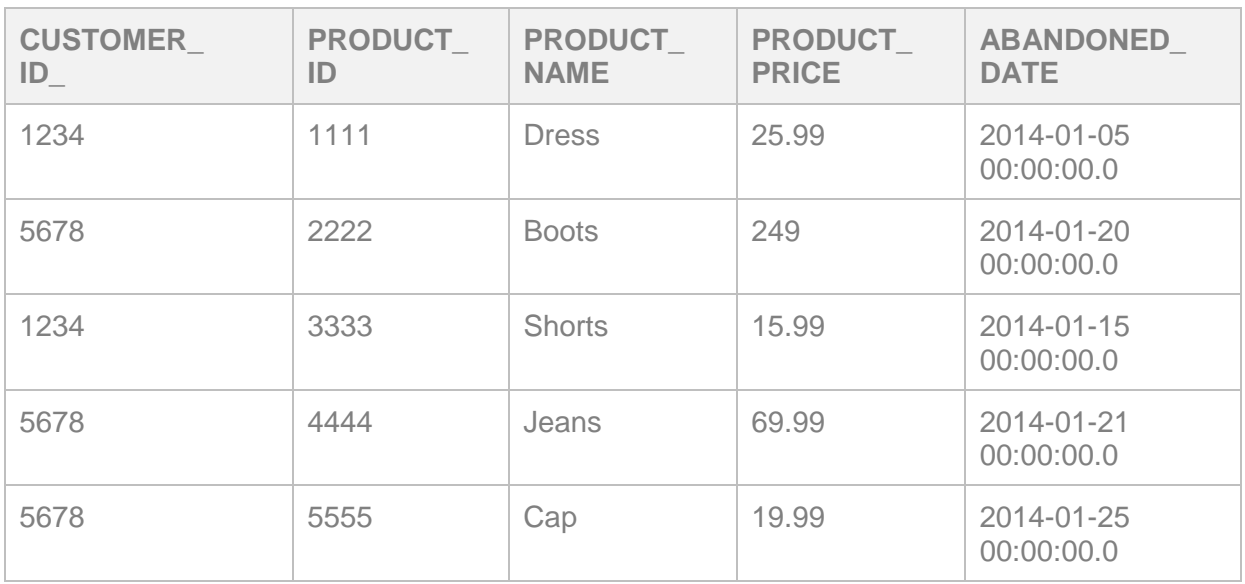

CART\_ABANDONMENT is assigned to the campaign as a data source, with the following aliases:

### **Data Source Alias: CART\_ABANDONMENT**

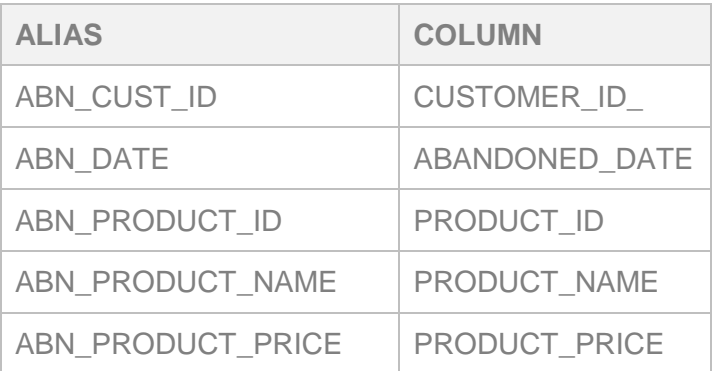

# PRODUCTS

PRODUCTS is a supplemental table that has no relationship with the profile list. It contains detailed data for each product and is used as a reference for personalization in the email campaign.

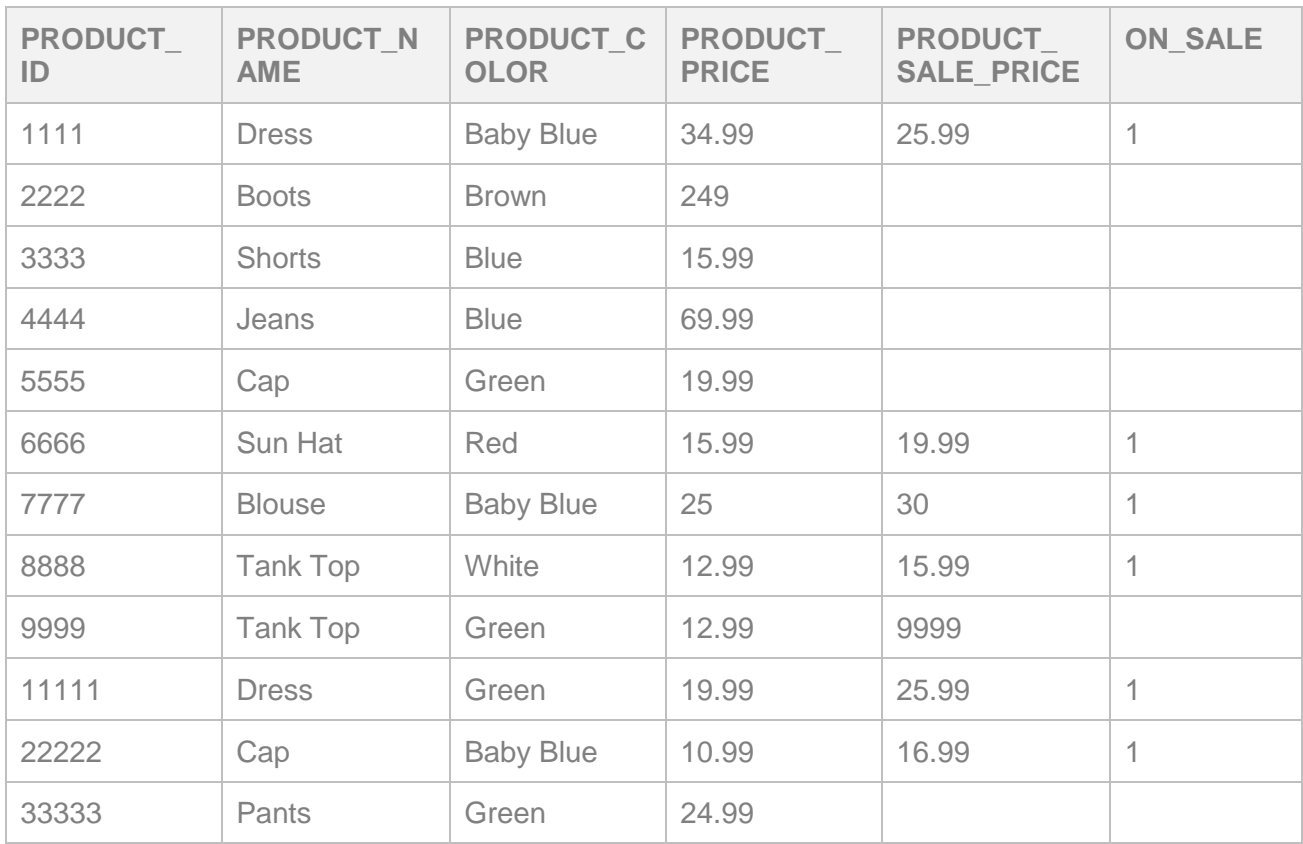

PRODUCTS is assigned to the campaign as a data source, with the following aliases:

### **Data Source Alias: PRODUCTS**

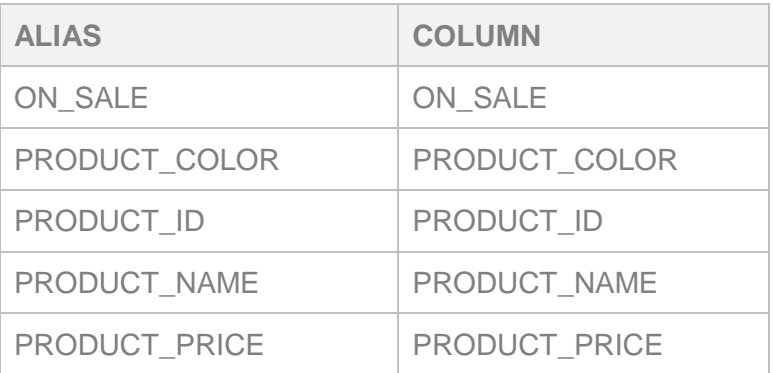

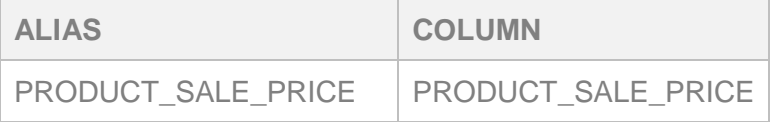

### Important Tips

When using RPL, you need to:

#### **Declare all tables as data sources**

All tables (i.e. PETs and supplemental tables) that will be used for personalization, regardless of whether they have a direct relationship with the profile list used in the campaign, must be assigned as data sources in Message Designer for Email.

#### **Declare indirect tables as Lookup tables**

When declaring a supplemental table as a data source that has an indirect relationship with the profile list, such as the PRODUCTS table in our example, you must select the **Data source is used only as a Lookup table** when adding it as a data source in Message Designer for Email.

#### **Assign all Lookup fields as Lookup keys**

After assigning a supplemental table as a data source, select **Lookup Key** for any field that will be used for lookup.

#### **Use single quotes instead of doubles quotes**

RPL uses quotes in many of its functions. In some cases, these quotes conflict with HTML tags. As a result, Message Designer for Email might trim off part of the function due to the multiple uses of double quotes. For example:

```
<a href="${form(campaign.name, {"usedb", true})}">
```
Results in:

```
<a href="${form(campaign.name, {">
```
As a solution, you should use single quotes in RPL functions:

<a href="\${form(campaign.name, {'usedb', true})}">

#### **Sort data in desired order using SQL**

RPL does not always sort and display data retrieved from a table in the same order as it appears in the table. To control the sort order, you need to build a SQL query on top of the table and use the query to sort the data in the desired order. Then, assign that SQL to the campaign a data source.

# RPL Usage

This section shows examples using RPL for common personalization solutions.

# Basics: Setting a variable

The following example sets the value *Winter* for a variable called SEASON.

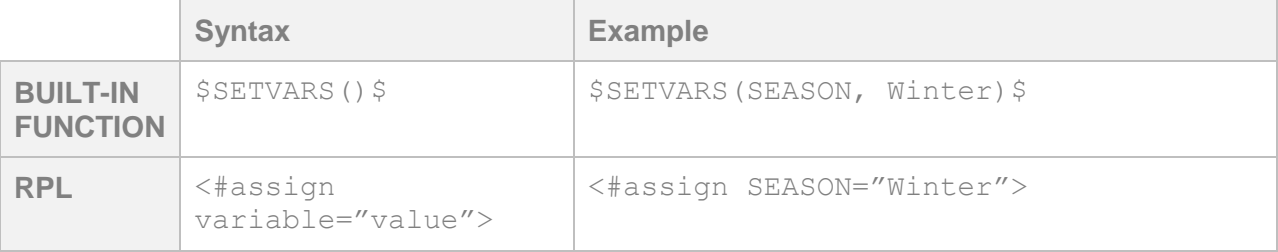

# Basics: Concatenation

The following example **c**ombines the value of the AGE field from the CONTACTS\_LIST with the phrase " *years old today*".

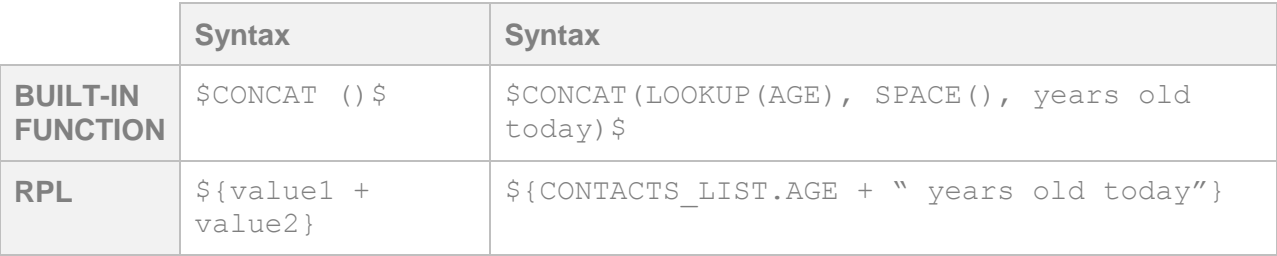

For the user with CUSTOMER\_ID\_=1234, the result is:

**38 years old today**

For the user with CUSTOMER\_ID\_=5678, the result is:

**14 years old today**

### Basics: Embedding subdocuments

The following example embeds the subdocument *cms://contentlibrary/common/footer.html* into the main HTML document.

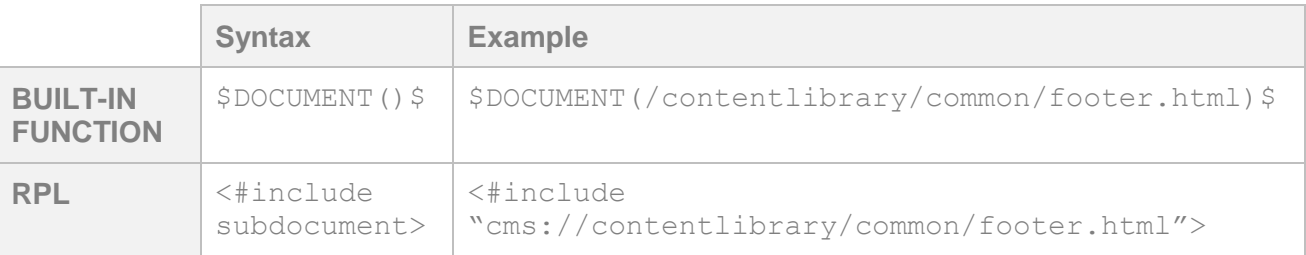

### Basics: Extracting the email domain

The following example extracts the email domain from the EMAIL\_ADDRESS\_ field in the CONTACTS\_LIST.

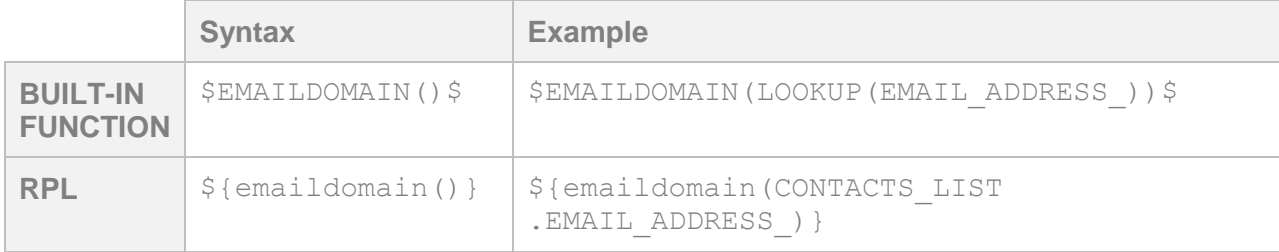

# Basics: Replacing all occurrences of a string in an expression

The following example replaces all occurrences of "*palm*" with "*redwood*" in the following expression: *This palm tree is the tallest palm tree in the city*.

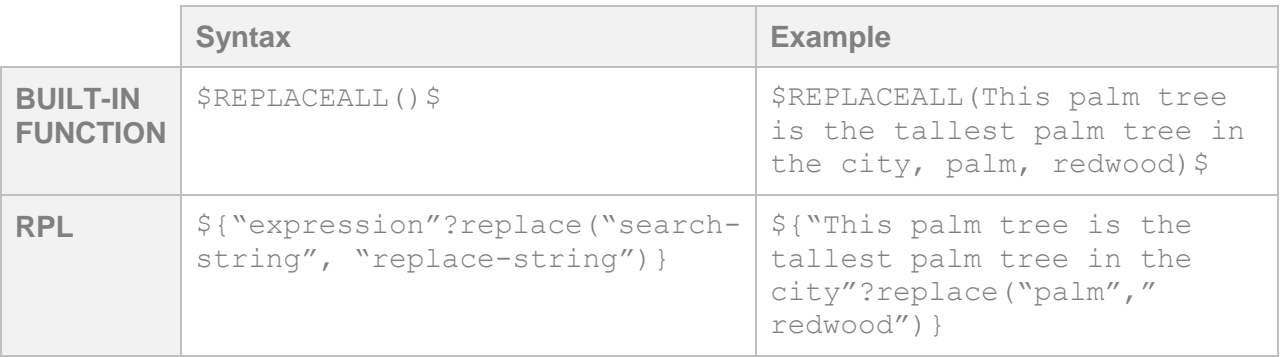

Result:

**This redwood tree is the tallest redwood tree in the city**

### Basics: Removing grouping commas from integer and number fields

RPL automatically inserts a grouping comma into values of integer and number fields (i.e. the value 1111 is converted to 1,111). Although these fields have numerical values, the values are treated like strings. For example, the PRODUCT\_ID field in the PRODUCTS supplemental table was specified as an integer for data storage efficiency, but its value is more like a string. Since PRODUCT\_ID is specified as an integer, RPL automatically adds a grouping comma to the value. This might cause issues when you use the value for reference. For this reason, you should remove the grouping commas.

The following example removes the grouping comma from the PRODUCT\_ID field in the PRODUCTS supplemental table.

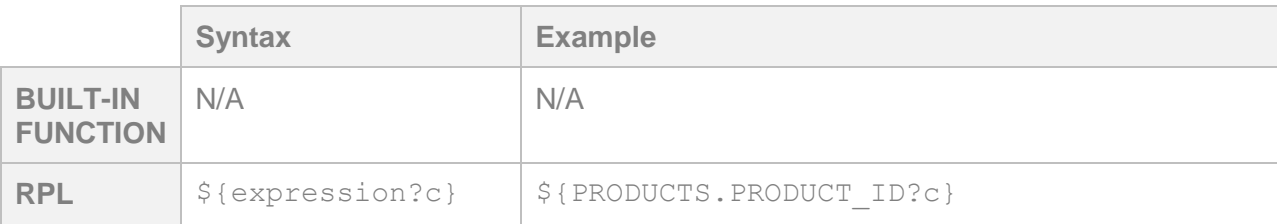

# Expressions: Greater than

The following example checks whether the value of the AGE field in CONTACTS\_LIST is greater than 18. If yes, the result shows "1"; otherwise it shows "0".

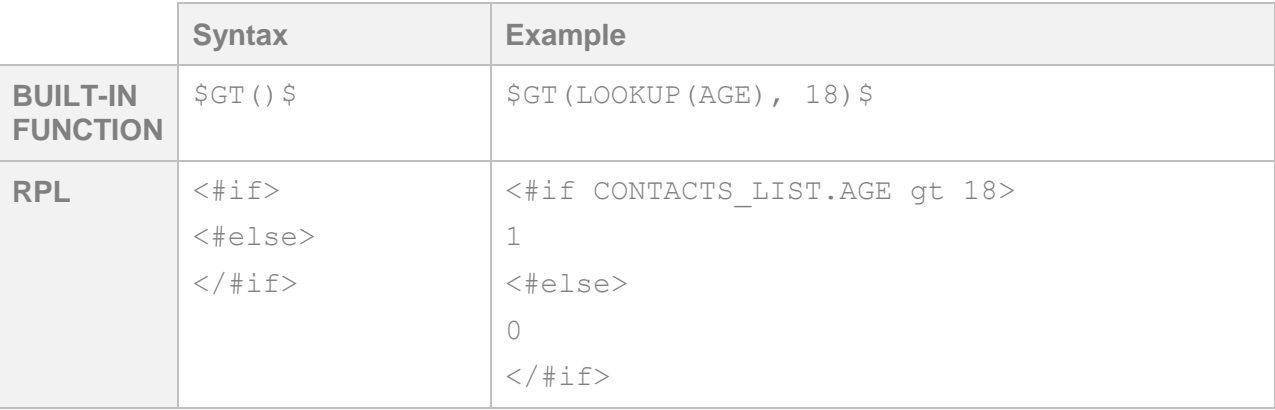

# Expressions: Greater than or equal to

The following example checks whether the value of the AGE field in CONTACTS\_LIST is greater than or equal to 18. If yes, the result shows "1"; otherwise it shows "0".

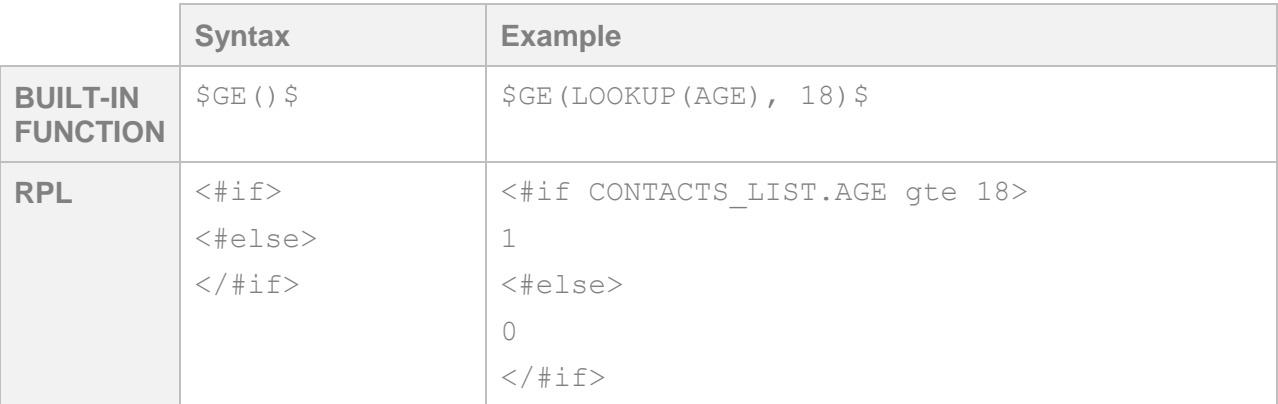

### Expressions: Less than

The following example checks whether the value of the AGE field in CONTACTS\_LIST is less than 18. If yes, the result shows "1"; otherwise it shows "0".

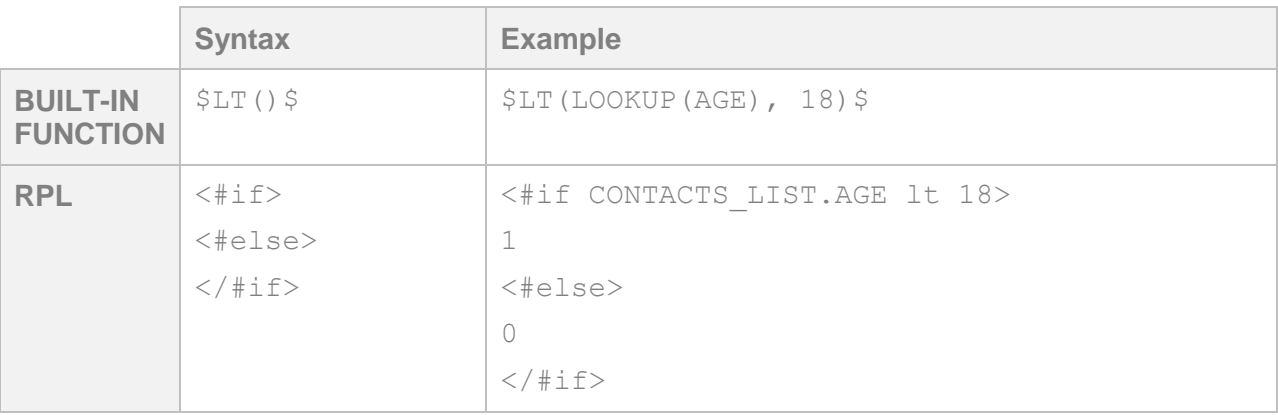

# Expressions: Less than or equal to

The following example checks whether the value of the AGE field in CONTACTS\_LIST is less than or equal to 18. If yes, the result shows "1"; otherwise it shows "0".

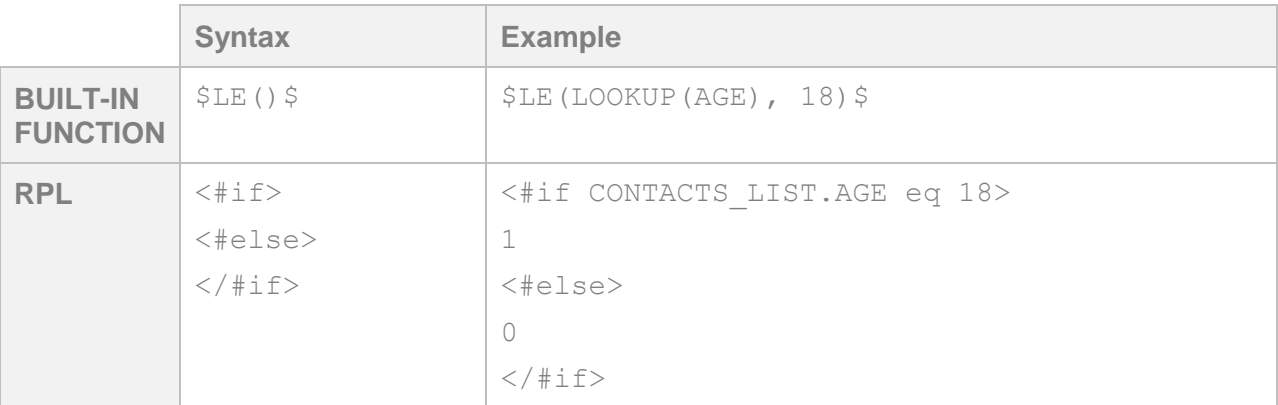

# Expressions: Equal to

The following example checks whether the value of the AGE field in CONTACTS\_LIST is equal to 18. If yes, the result shows "1"; otherwise it shows "0".

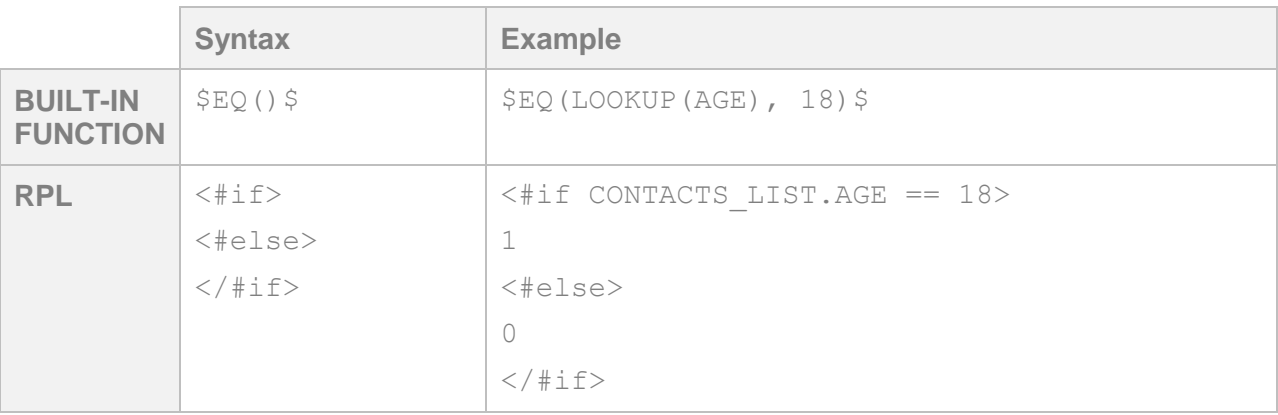

# Expressions: Not equal to

The following example checks whether the value of the AGE field in CONTACTS\_LIST is not equal to 18. If it is not, the result shows "1"; otherwise it shows "0".

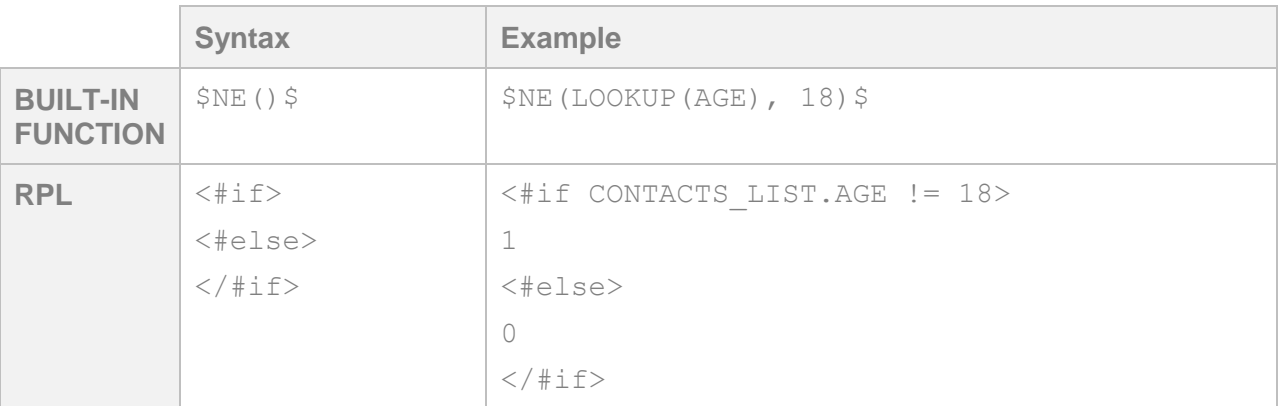

# Expressions: And

The following example checks whether the value of the AGE field in CONTACTS\_LIST is not equal to 18 and the value of FIRST\_NAME is null. If both are yes, the result shows "1"; otherwise it shows "0".

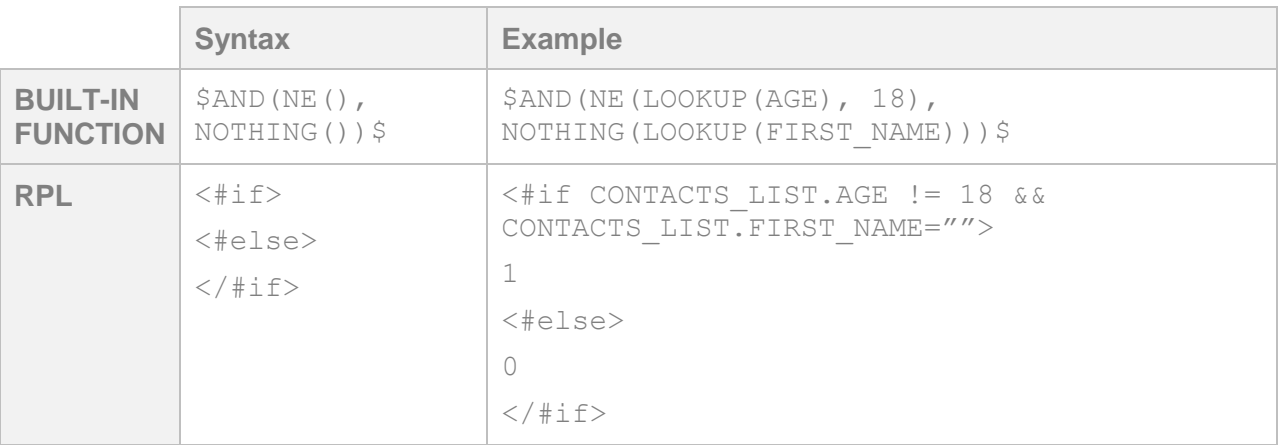

# Expressions: Or

The following example checks whether the value of the AGE field in CONTACTS\_LIST is not equal to 18 or the value of FIRST\_NAME is null. If either one is yes, the result shows "1"; otherwise it shows "0".

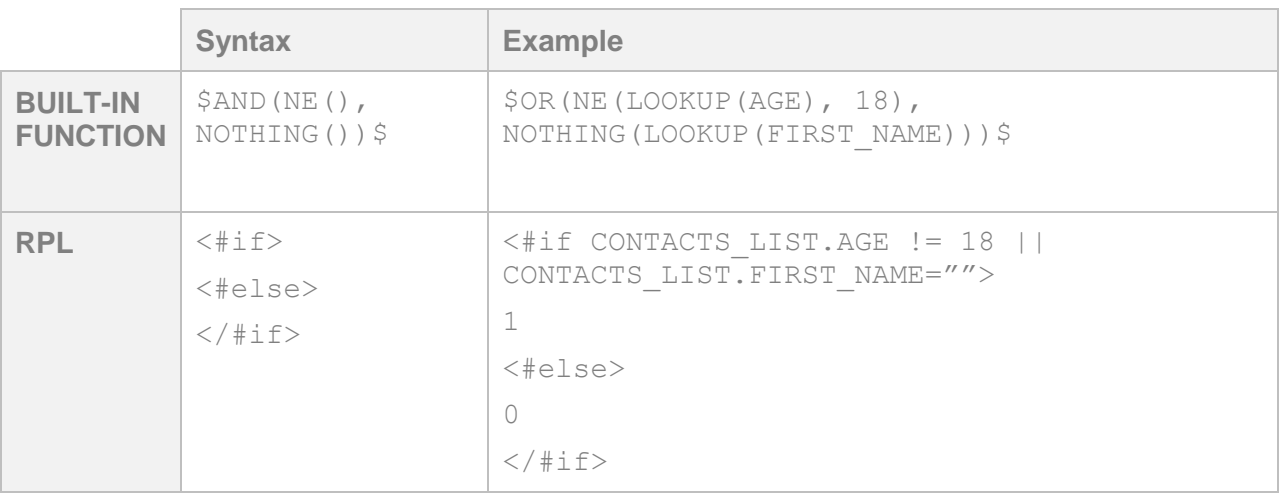

# Campaign Details: Retrieving the Campaign ID

The following example retrieves the campaign ID.

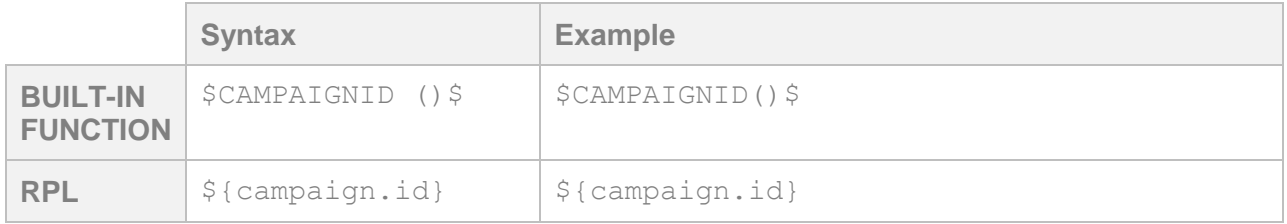

# Campaign Details: Retrieving the Marketing Program

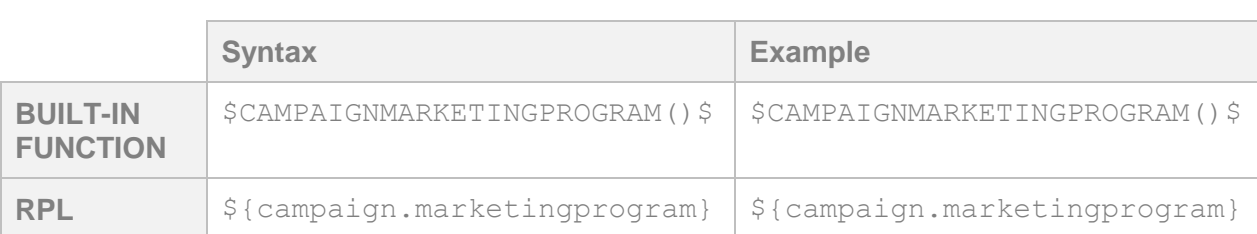

The following example retrieves the campaign Marketing Program.

# Campaign Details: Retrieving the Marketing Strategy

The following example retrieves the campaign Marketing Strategy.

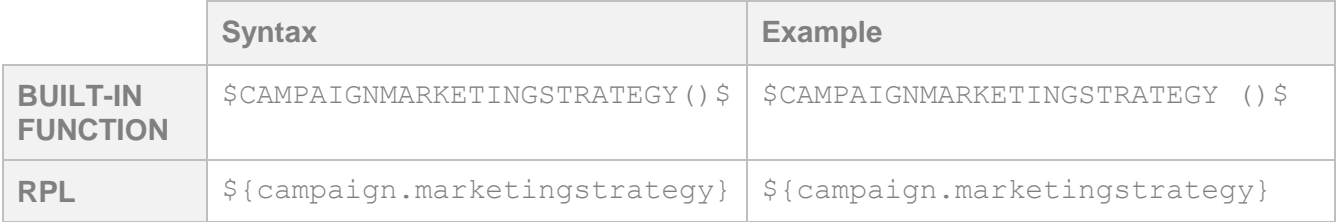

### Campaign Details: Retrieving the campaign name

The following example retrieves the campaign name.

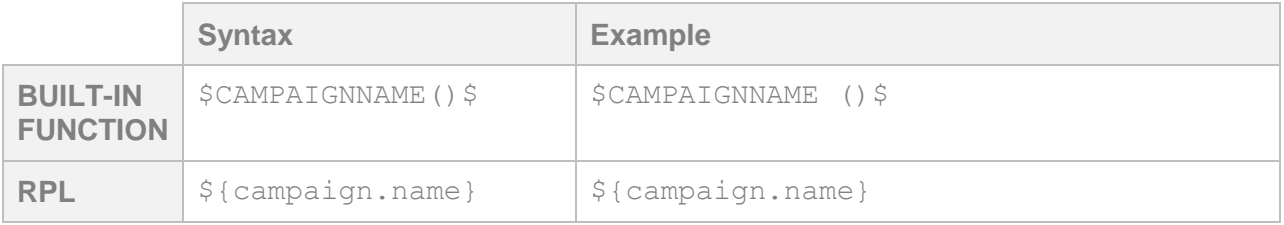

# Conditions: Single condition, single rule

If the FIRST\_NAME field in CONTACTS\_LIST has a value, the following example shows that value; otherwise, it shows nothing.

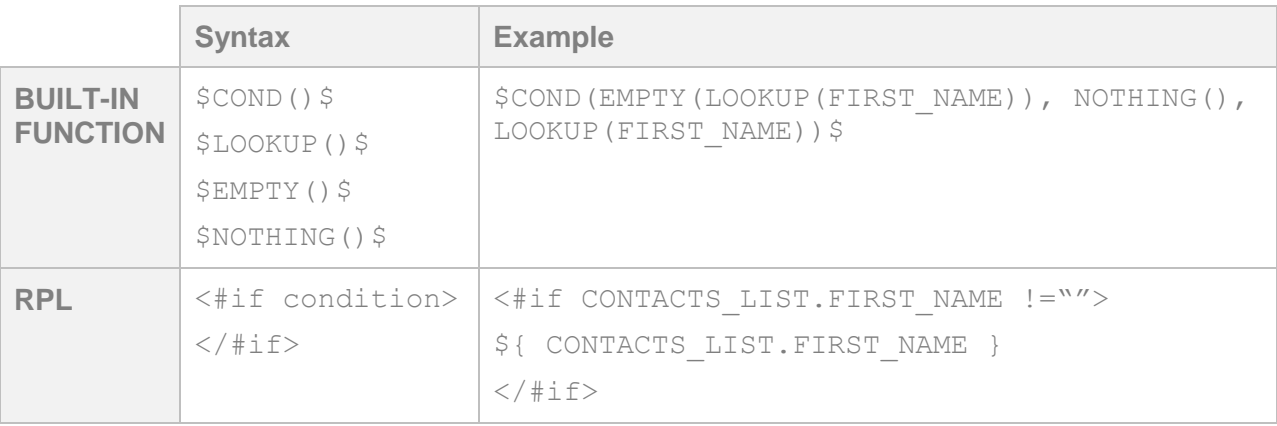

For the user with CUSTOMER\_ID\_=1234, the result is:

**John**

# Conditions: Single condition, multiple rules

If the AGE field in CONTACTS\_LIST has a value greater than or equal to 18, the following example shows "*Welcome to our site*." Otherwise, the example shows "*You are not allowed to proceed to the site*."

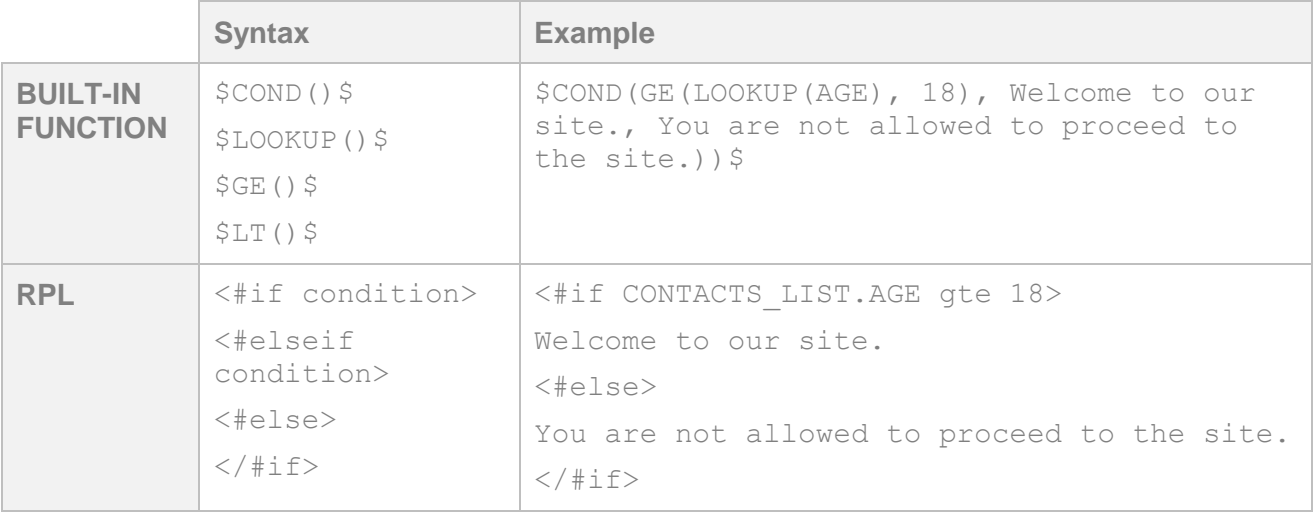

For the user with CUSTOMER\_ID\_=1234, the result is:

**Welcome to our site.**

For the user with CUSTOMER\_ID\_=5678, the result is:

```
You are not allowed to proceed to the site.
```
### Conditions: Multiple conditions, multiple rules

If the value of the AGE field in CONTACTS\_LIST is greater than or equal to 18, the following example shows "*Welcome to our site.*"

If the value of AGE field in the CONTACTS\_LIST is less than 18, the example shows "*You are not allowed to proceed to the site*."

If the AGE field in CONTACTS\_LIST has no value, the examples shows "*What is your age?*"

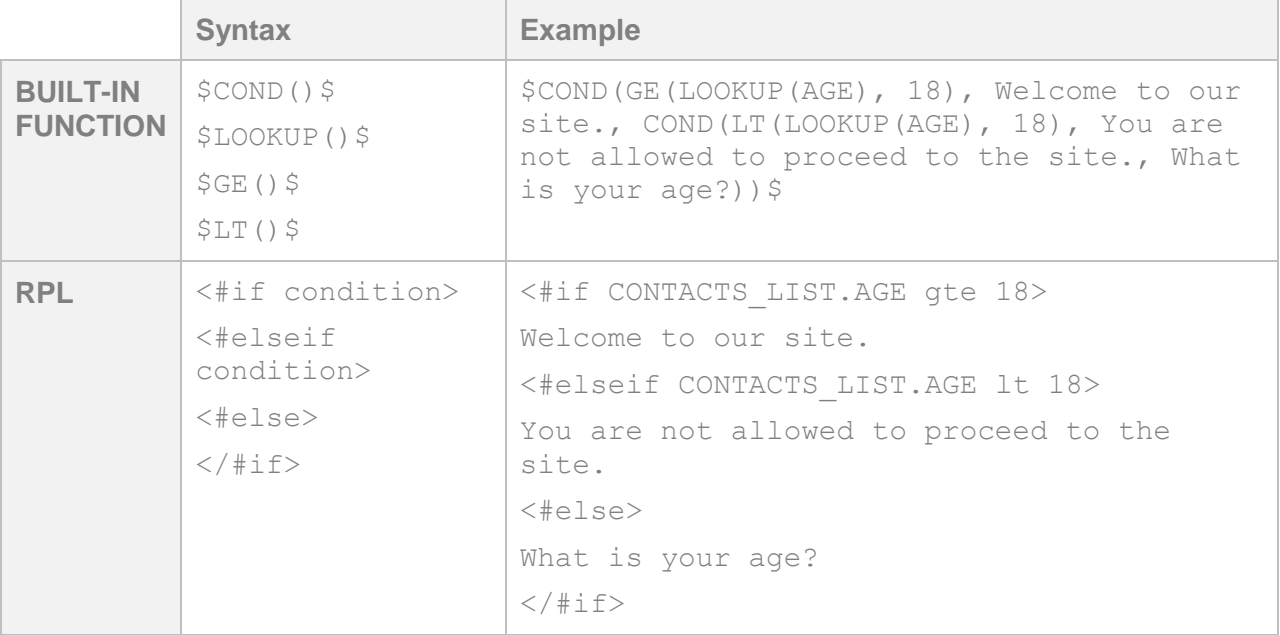

For the user with CUSTOMER\_ID\_=1234, the result is:

**Welcome to our site.**

For the user with CUSTOMER\_ID\_=5678, the result is:

**You are not allowed to proceed to the site.**

For users where the AGE field is null, the result is:

**What is your age?**

### Forms: Linking to an Oracle Responsys form

The following example creates a link to an Oracle Responsys form called *Preference\_Center.*

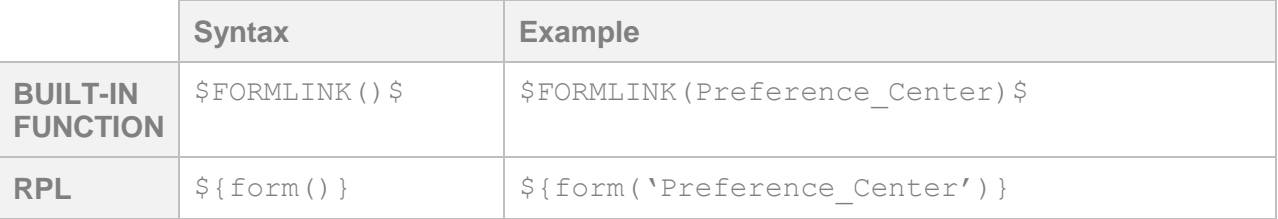

### Forms: Passing a field value in a form link

The following example creates a link to an Oracle Responsys form called *Preference\_Center* and passes the value of the AGE field in CONTACTS\_LIST.

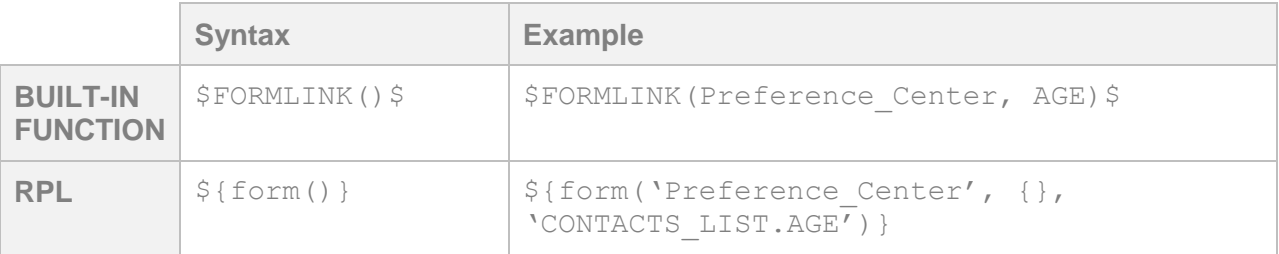

# Forms: Assigning and passing a parameter/value in a form link

The following example creates a link to an Oracle Responsys form called *Preference\_Center* and assigns the value *Summer\_Sweepstakes* to the CONTEST parameter.

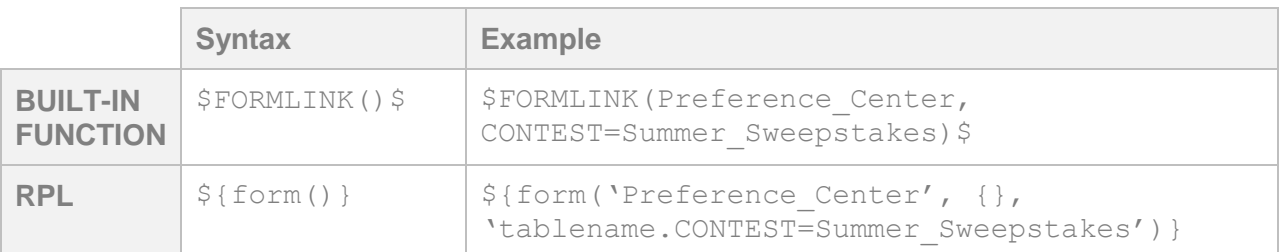

# Forms: Creating a View as Webpage form link

The following example creates a View as Webpage link that opens the email as a web page and passes the value of the FIRST\_NAME field in CONTACTS\_LIST.

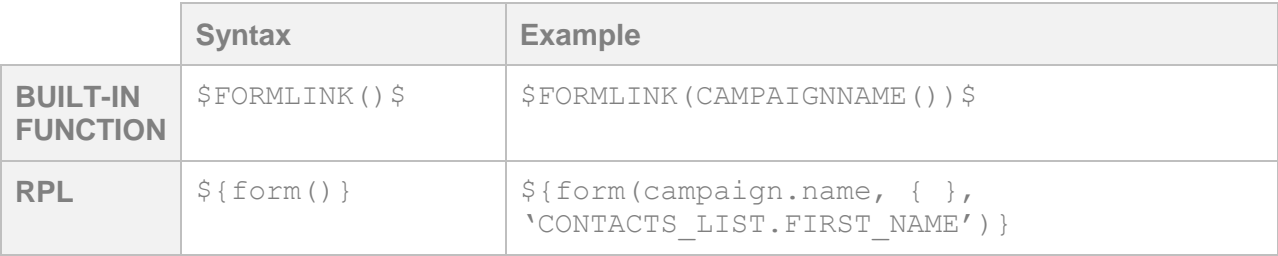

# Links: Referencing a link in a link table

The following example references a link called *Header\_Logo* in the link table.

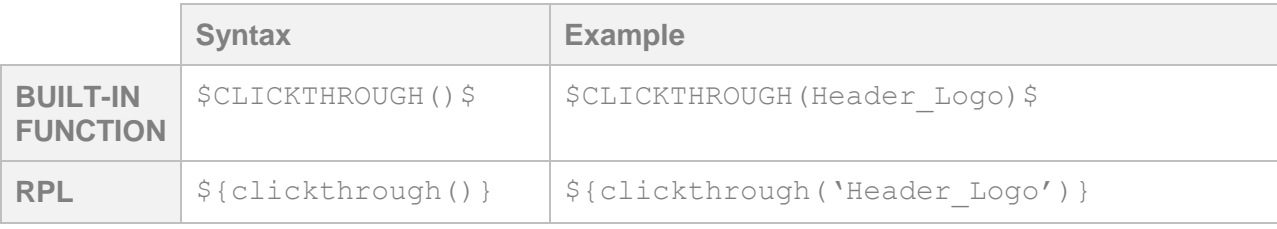

# Links: Passing a field value when referencing a link in a link table

The following example references a link called *Header\_Logo* in the link table and passes the value of the AGE field in CONTACTS\_LIST.

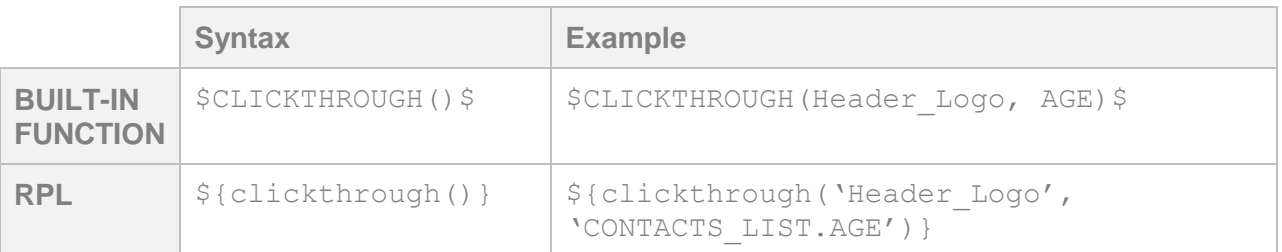

# Links: Assigning and passing a parameter/value when referencing a link in a link table

The following example references a link called *Header\_Logo* in the link table and assigns the value *Summer\_Sweepstakes* to the CONTEST parameter.

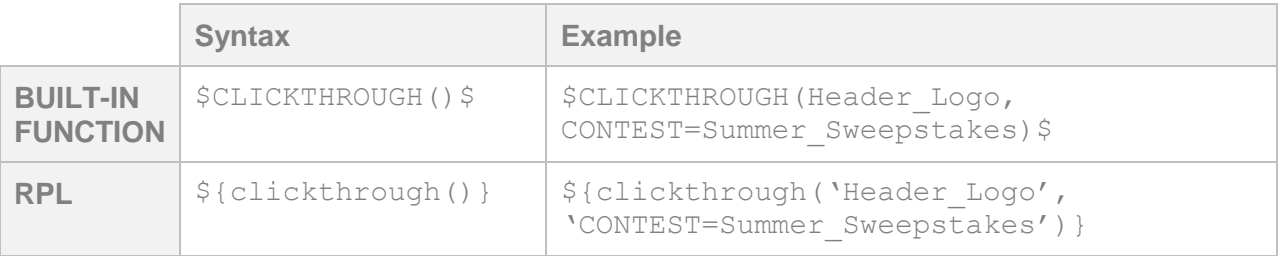

# Calculations: Addition

The following example adds 2 to the value of the AGE field in CONTACTS\_LIST.

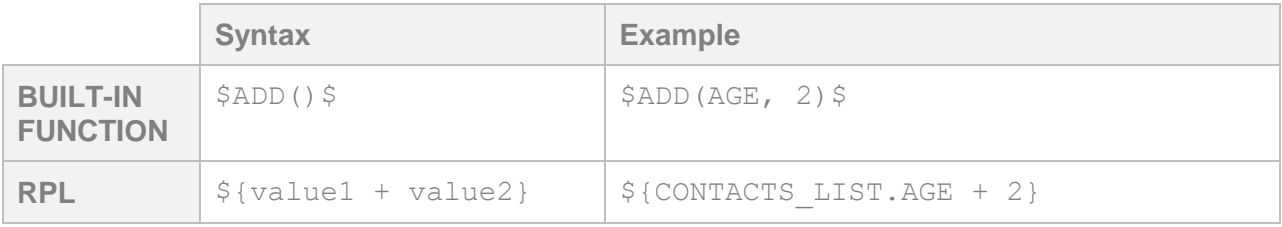

For the user with CUSTOMER\_ID\_=1234, the result is:

**40**

For the user with CUSTOMER\_ID\_=5678, the result is:

**16**

### Calculations: Subtraction

The following example subtracts 2 from the value of the AGE field in CONTACTS\_LIST.

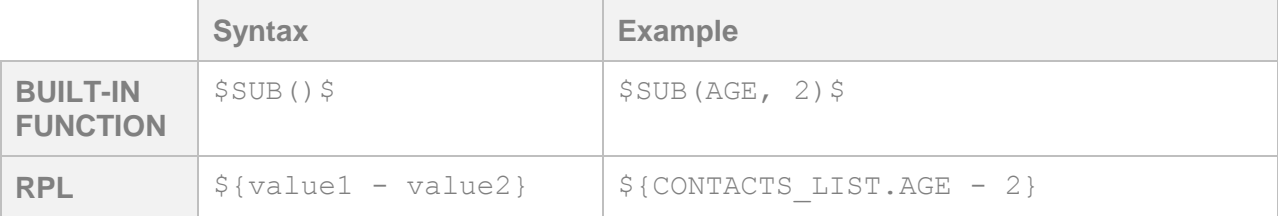

For the user with CUSTOMER\_ID\_=1234, the result is:

**36**

For the user with CUSTOMER\_ID\_=5678, the result is:

**12**

# Calculations: Multiplication

The following example multiplies the value of the AGE filed in CONTACTS\_LIST by 2.

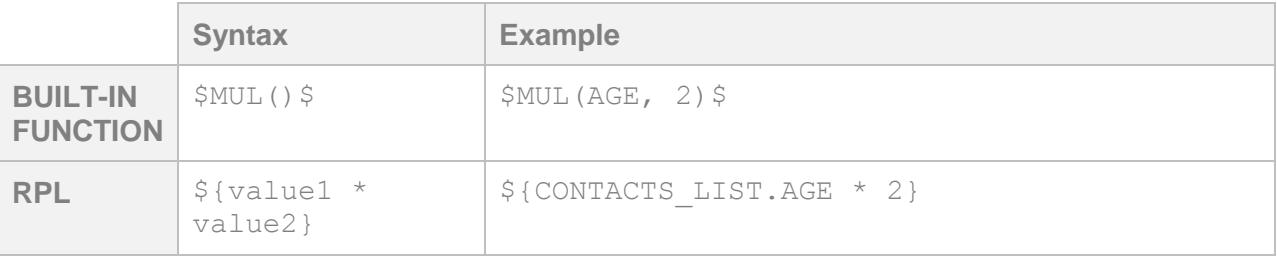

For the user with CUSTOMER\_ID\_=1234, the result is:

**76**

For the user with CUSTOMER\_ID\_=5678, the result is:

**28**

# Calculations: Division

The following example divides the value of the AGE field in CONTACTS\_LIST by 2.

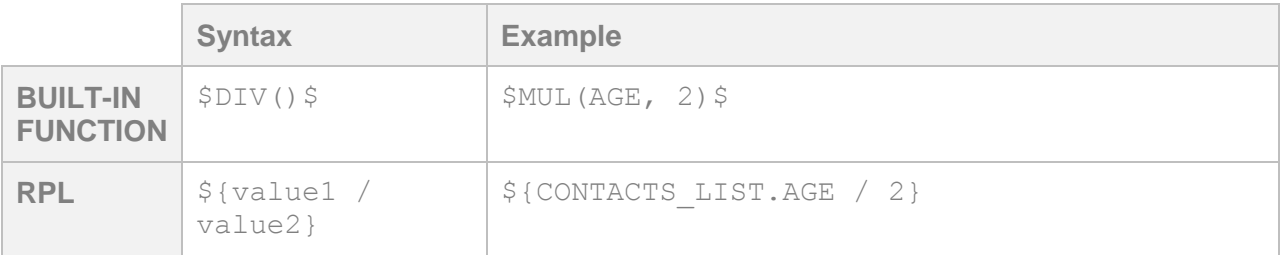

For the user with CUSTOMER\_ID\_=1234, the result is:

**19**

For the user with CUSTOMER\_ID\_=5678, the result is:

**7**

# Lookups: Looking up all matching records from a supplemental table

The following example looks up all matching values of the COLOR field in the FAVORITE\_COLORS supplemental table that have a one-to-many relationship with the CONTACTS\_LIST, using the CUSTOMER\_ID\_ as the match key.

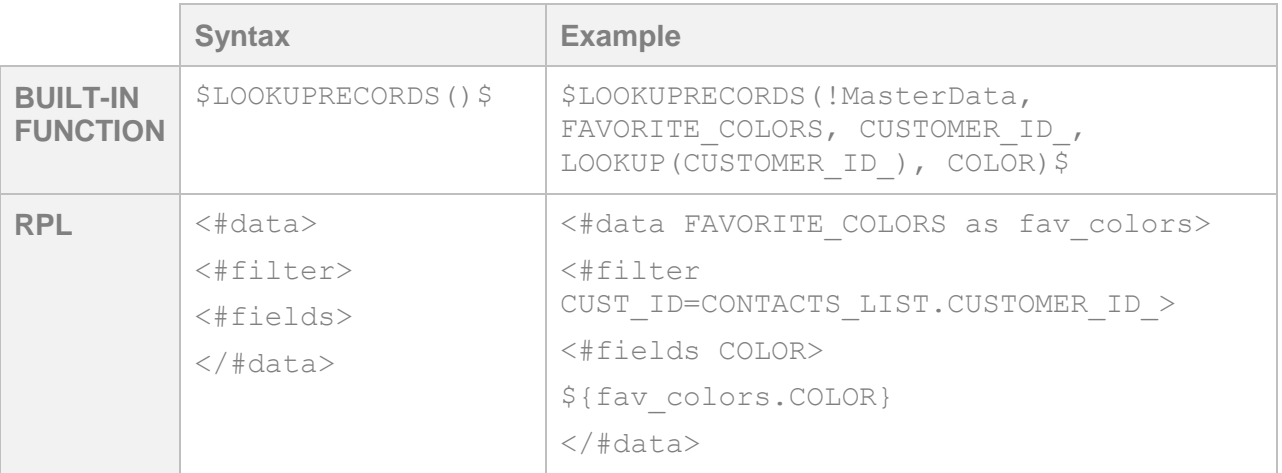

For the user with CUSTOMER  $ID =1234$ , the result is:

#### **Baby Blue Blue Green**

For the user with CUSTOMER\_ID\_=5678, the result it:

#### **Pink**

NOTE: Notice that the matching COLOR values are displayed in alphanumeric order rather than in the order they appear in the FAVORITE\_COLORS supplemental table. If you need the COLOR values to appear in a specific order, create a SQL query that sorts the FAVORITE\_COLORS supplemental table data in the desired order and select that SQL as a data source.

# Lookups: Looking up all matching records from a supplemental table and limit results returned

The following example looks up matching values of the COLOR field in the FAVORITE\_COLORS supplemental table that have a one-to-many relationship with the CONTACTS\_LIST and returns a limit of 2 values, using the CUSTOMER\_ID\_ as the match key.

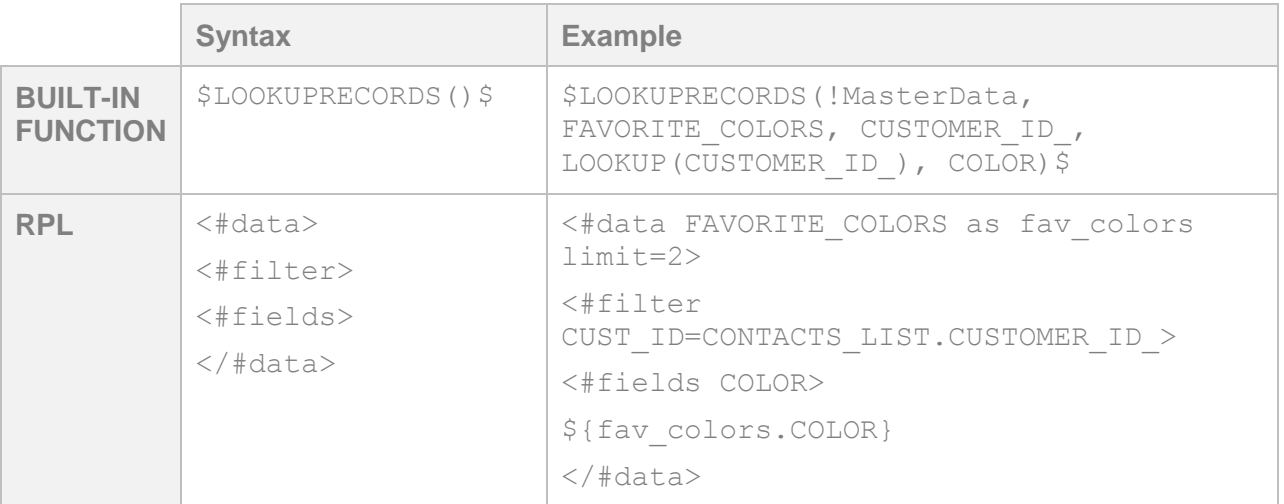

For the user with CUSTOMER\_ID\_=1234, the result is:

#### **Baby Blue Blue**

For the user with CUSTOMER\_ID\_=5678, the result it:

#### **Pink**

NOTE: Notice that the matching COLOR values are displayed in alphanumeric order rather than in the order they appear in the FAVORITE\_COLORS supplemental table. If you need the COLOR values to appear in a specific order, create a SQL query that sorts the FAVORITE\_COLORS supplemental table data in the desired order and select that SQL as a data source.

# Lookups: Looking up all matching records from a supplemental table and retrieving additional data from another supplemental table

The following example looks up all matching values of the PRODUCT\_ID field in the CART\_ABANDONMENT supplemental table that have a one-to-many relationship with the CONTACTS\_LIST, using the CUSTOMER\_ID\_ as the match key. The example then retrieves the PRODUCT\_NAME from the PRODUCTS table using PRODUCT\_ID as the match key.

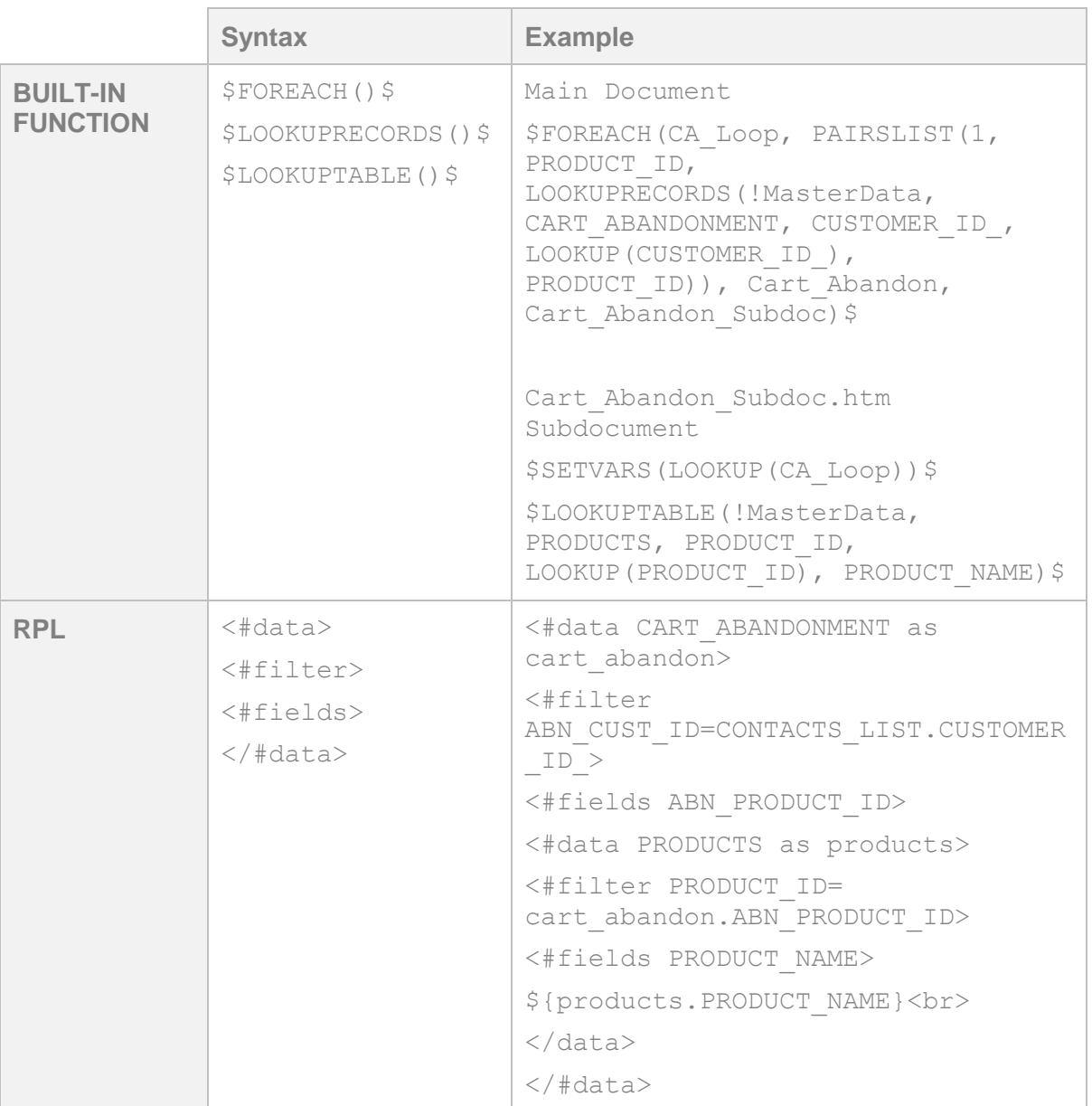

For the user with CUSTOMER\_ID\_=1234, the result is:

**Dress Shorts**

For the user with CUSTOMER\_ID\_=5678, the result is:

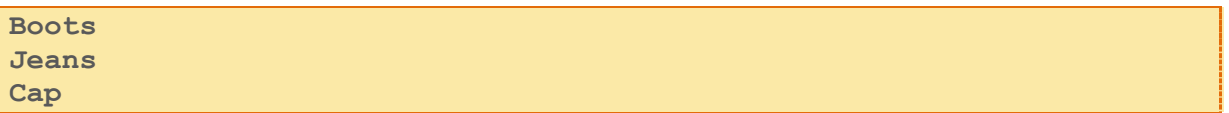

NOTE: Notice that the matching values are in alphanumeric order by PRODUCT\_ID, which was the original lookup source, rather than by PRODUCT\_NAME. If you need the PRODUCT\_NAME values to appear in a specific order, create a SQL query that joins the CART\_ABANDONMENT and PRODUCTS supplemental tables and pre-sorts the data in the desired order. Then, select that SQL as a data source.